# **FOREX SECRET SIGNAL**

#### DISCLAIMER

Please be aware of the loss, risk, personal or otherwise consequences of the use and application of this book's content. The author and the publisher are not responsible for any actions that you undertake and will not be held accountable for any loss or injuries.

U.S. Government Required Disclaimer - Commodity Futures Trading Commission Futures and Options trading has large potential rewards, but also large potential risks. You must be aware of the risks and be willing to accept them in order to invest in the futures and options markets. Don't trade with money you can't afford to lose. This is neither a solicitation nor an offer to Buy/Sell futures or options. No representation is being made that any account will or is likely to achieve profits or losses similar to those discussed on this web site. The past performance of any trading software or methodology is not necessarily indicative of future results.

CFTC RULE 4.41 - HYPOTHETICAL OR SIMULATED PERFORMANCE RESULTS HAVE CERTAIN LIMITATIONS. UNLIKE AN ACTUAL PERFORMANCE RECORD, SIMULATED RESULTS DO NOT REPRESENT ACTUAL TRADING. ALSO, SINCE THE TRADES HAVE NOT BEEN EXECUTED, THE RESULTS MAY HAVE UNDER-OR-OVER COMPENSATED FOR THE IMPACT, IF ANY, OF CERTAIN MARKET FACTORS, SUCH AS LACK OF LIQUIDITY. SIMULATED TRADING PROGRAMS IN GENERAL ARE ALSO SUBJECT TO THE FACT THAT THEY ARE DESIGNED WITH THE BENEFIT OF HINDSIGHT. NO REPRESENTATION IS BEING MADE THAT ANY ACCOUNT WILL OR IS LIKELY TO ACHIEVE PROFIT OR LOSSES SIMILAR TO THOSE SHOWN.

No representation is being made that any account will or is likely to achieve profits or losses similar to those shown. In fact, there are frequently sharp differences between hypothetical performance results and the actual results subsequently achieved by any particular trading program. Hypothetical trading does not involve financial risk, and no hypothetical trading record can completely account for the impact of financial risk in actual trading.

All information on this website or any e-book purchased from this website is for educational purposes only and is not intended to provide financial advise. Any statements about profits or income, expressed or implied, does not represent a guarantee. Your actual trading may result in losses as no trading

software is guaranteed. You accept full responsibilities for your actions, trades, profit or loss, and agree to hold Forex Secret Signal and any authorized distributors of this information harmless in any and all ways. The use of this software constitutes acceptance of my user agreement.

#### **COPYRIGHT**

This book and software is the copyright of and cannot be re-written, republished, STORED OR LINKED AT ANY FILE SHARING SITES or FORUMS or used for any other books without proper referencing without permission. The use of the book and software is limited to your personal use. Spreading out the copies without paying for them is illegal and protected by international copyright law.

Copyright © 2010 www.FxSecretSignal.com

## **Introduction**

Welcome and thank you for purchasing the "Forex Secret Signal". The "Forex Secret Signal" is a complete trading tool designed primarily to trade the FOREX markets successfully and consistently.

The main principle of the indicator is **price action.** 

The hit rate of the indicator is about 80-90% in most currencies, and higher in the currency pairs recommended in the next chapters.

We advise to read and make sure you understand the entire system before putting it into practice. Experiment and gain experience in demo accounts before trading on your own money. If you find that you need further help or have any questions, do not hesitate to contact our technical department.

We wish you great trading success, Karl Dittmann Team

www.FxSecretSignal.com Installing the Indicator

IMPORTANT: If you don't have MetaTrader ® installed, please download it from this link:

#### http://www.alpari.co.uk/files/site\_uk/ooosoftware/MT4\_set\_up.exe

Follow the instructions and open a demo or real account. We recommend trading the indicators on demo account before proceeding to real accounts.

#### The indicator file is: fxsecretsignal.ex4

**Step 1:** Copy the indicator file EX4 into your /experts/indicators/ folder. This folder is in the folder of the MetaTrader trading platform.

#### **Examples:**

If you are using the Interbank FX Trader broker, the folder will be at C:\Program Files\Interbank FX Trader 4\experts\indicators\

If you are using the Alpari MetaTrader broker, the folder will be at C:\Program Files\MetaTrader - Alpari\experts\indicators

If you are using the FXDD broker, the folder will be at C:\Program Files\FXDD – MetaTrader 4\experts\indicators\

If you can't find your /experts/indicators/ folder, please contact our technical support.

**Step 2:** Open the MetaTrader® platform, and click on View -> Navigator. You can also click on CTRL+N.

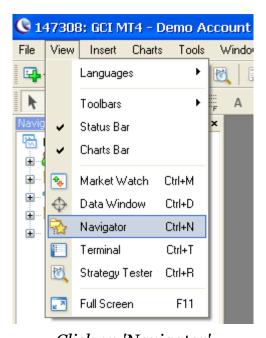

Click on 'Navigator'

**Step 3:** A window titled 'Navigator' should appear. Click on Custom Indicators.

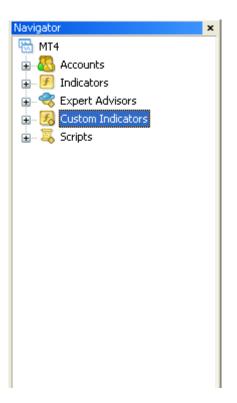

The Navigator

**Step 4:** You should see the **Forex Secret Signal** indicator at the Custom Indicators folder. Double click on both indicators and click OK to load them onto your chart.

Here is a video showing how you to **install indicators onto the** MetaTrader ® platform:

http://www.voutube.com/watch?v=F-VusM-O8rw

If you need any assistance, do not hesitate to contact our technical support team.

# IMPORTANT RULES - How to use the signals

- Identify a current trend. (Remember? Trend is your friend?)
  - Ignore all signals against a current trend! Example:

Trend is up – but you get a "sell" signal (ignore it!)

Wait for a "buy" signal to enter. This is the most important rule #1, if you follow it – you have no losing trades at all.

- The most important rule #2: do not trade and do not use the indicator on a side trend. This is "MUST follow" rule #2.

If you DON'T follow or ignore the rules above – good results are not guaranteed!

# **Entering Trades**

The Forex Secret Signal © generates trades it changes colors.

To use the Forex Secret Signal © to generate signals:

Long trades occur when the Forex Secret Signal © changes color from Red to Green. (ZERO line crosses)

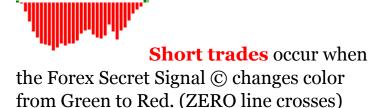

## **Stop Loss**

Place your stop loss 1 pip below the previous candle For long trades.

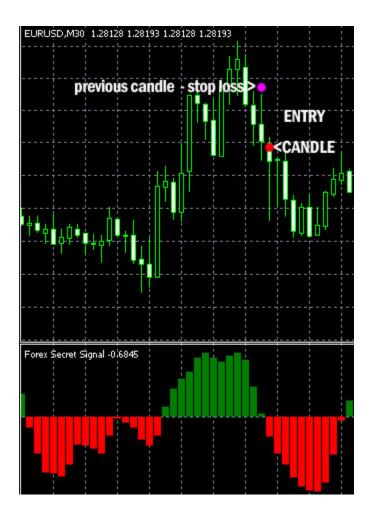

Place your stop loss 1 pip above the previous candle For short trades.

**IMPORTANT:** Set stop loss for all your trades and do not deviate from it. Once the trade has touched your stop loss be disciplined and close the trade. This will protect you from major capital losses.

## **Exiting Trades**

Exit trades when the Forex Secret Signal Indicator issues the opposite trading signal. This ensures that you trade with maximum profits and right before the market reverses.

Another exit mechanism which is highly effective is to exit near strong support or resistance levels. It is a method that generates exits earlier, so you take profits early.

#### **Time Frames and Pairs**

- 1 min, 5 min, 15 min, 30 min, 1H, 4H, daily.
- All major pairs **Recommendations**

# IMPORTANT: Make sure to trade only follow a currect trend! It will cut ALL bad trades! Never place a trade against a trend.

Example: If the current trend is up and the indicator shows "BUY" signal – place a trade.

If the current trend is up and the indicator shows "SELL" signal – NO TRADE! Wait for the next "BUY" signal...

Stay away from using the signals and open trades on unclear trends or side trends.

\_

# **Money Management**

Money management is a very important concept that has an enormous effect on drawdowns and margin calls. The cardinal rule of money management is the following:

#### You should only risk 1-3% of your account on any single trade.

You may have heard this rule hundred times before, but it is amazing to see how many good traders fail to comprehend this concept – and don't understand why they are wiped out again and again, despite great entries and timing of trades.

Another important concept that is related to your **stop loss**: In this strategy you learned how to place stop loss for each setup. This stop loss is calculated regardless of your level of risk or your equity, and is based solely on price-action. After stop loss is set, calculate your trade size so you achieve the percent of risk you trade with. For example: your stop loss is 10 pips, and your equity is 10,000\$. You wish to risk 2% of your equity in this trade, so you enter trade with 2 lots – so your risk is 200\$, or 2%.

www.FxSecretSignal.com

Karl Dittmann July 2010